## **คู่มือการใช้งานระบบเรียกเก็บ**

1. เข้าเว็บ <http://billing.sktcoop.net/>

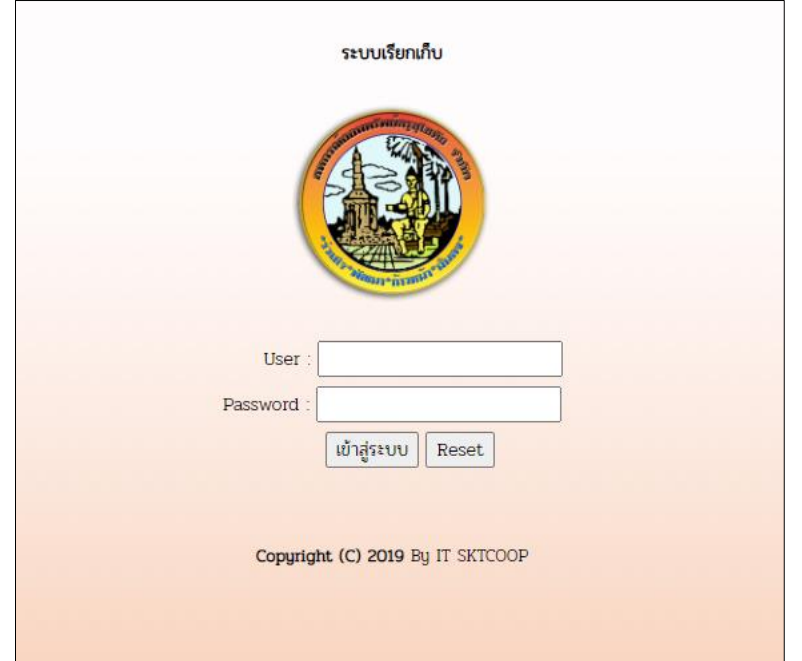

2. ใส่ User และ Password เข้าสู่ระบบ

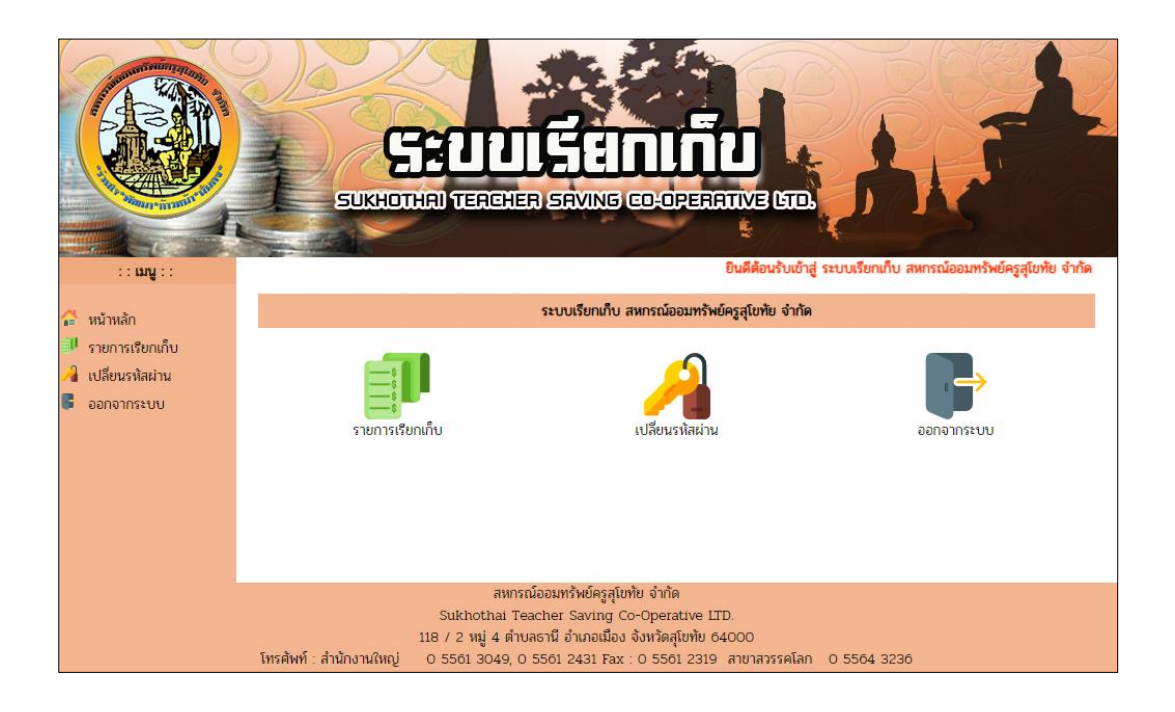

- 3. เมื่อเข้าสู่ระบบแล้ว ระบบจะมีเมนู3 เมนู ดังนี้
	- 3.1 รายการเรียกเก็บ

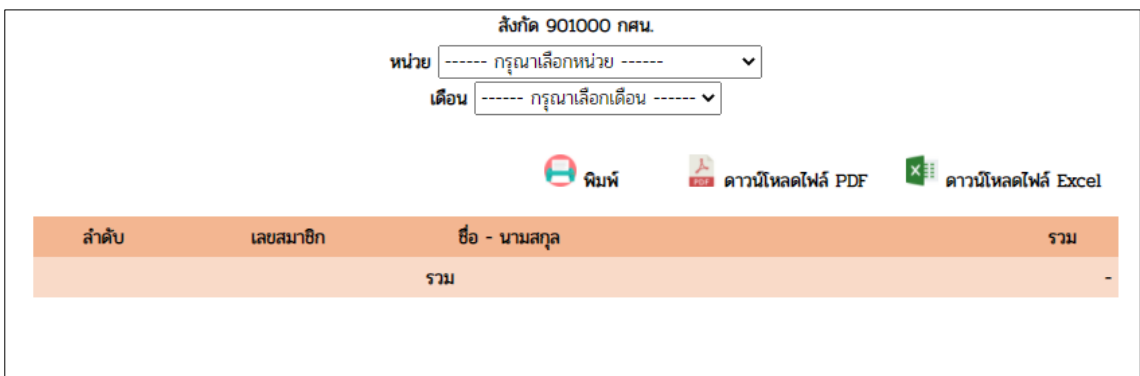

- 3.1.1 หน่วย ( เป็นหน่วยย่อยของสังกัดหลัก )
- 3.1.2 เดือน ( สามารถย้อนหลังได้ 12 เดือน )
- 3.1.3 ดาวน์โหลดไฟล์ PDF ( เฉพาะหน่วยที่เลือก )
- 3.1.4 ดาวน์โหลดไฟล์ Excel ( สังกัดหลักทั้งหมด )
- 3.2 เปลี่ยนรหัสผ่าน

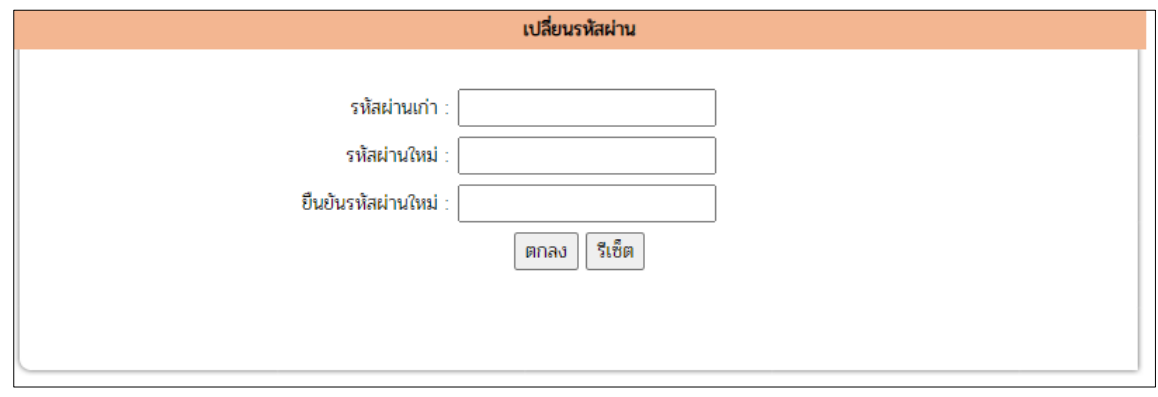

3.3 ออกจากระบบ